# **Swegor**

## **INSTALLATION GOLDen GATE Lonworks FTT-10, TBLZ-3-1-1-41 og TBLZ-1-2-1-41**

#### *1. Generelt*

Kommunikationsenheden GOLDen GATE Lonworks fås i flere sæt til tilslutning til forskellige generationer af GOLD og COMPACT.

De forskellige sæt indeholder ud over kommunikationsenheden (artikelnummer 019400) også tilslutningskabler.

#### **Kommunikationssæt TBLZ-3-1-1-41**

Beregnet til brug sammen med klimacentralen COMPACT, GOLD version B/C/D/E/F.

#### **Kommunikationssæt TBLZ-1-2-1-41**

Beregnet til brug sammen med klimacentralen GOLD version 4/A.

#### *Sikkerhedsinstruktioner*

Vær agtpågivende, når du foretager tilslutning til enheden. Arbejd aldrig med strømmen tilsluttet. Dette kan

resultere i skader på dig og enheden. De gældende sikkerhedsforskrifter for montering skal overholdes.

#### *Kommunikationsenhed*

Enheden består af:

- 1. 4-modulers normindkapsling til DIN-skinnemontering IP20.
- 2. 9-polet D-sub-kontakt til tilslutning via serielt kabel til computer for konfiguration eller til GOLD version 4/A/B.
- 3. Klemme til strømforsyning 10-30 V AC/DC, 25 mA ved 24V.
- 4. Tilslutningsklemmer til EIA 485-netværket. (Anvendes af version C/D).
- 5. DIL-kontakt til terminering af EIA 485-netværket.
- 6. Tilslutningsklemmer til LonWorks-netværket.
- 7. "Service-Request" pin.
- 8. Indikatoren Service.
- 9. Indikatoren Module Status.
- 10. Indikatoren Serial Status.

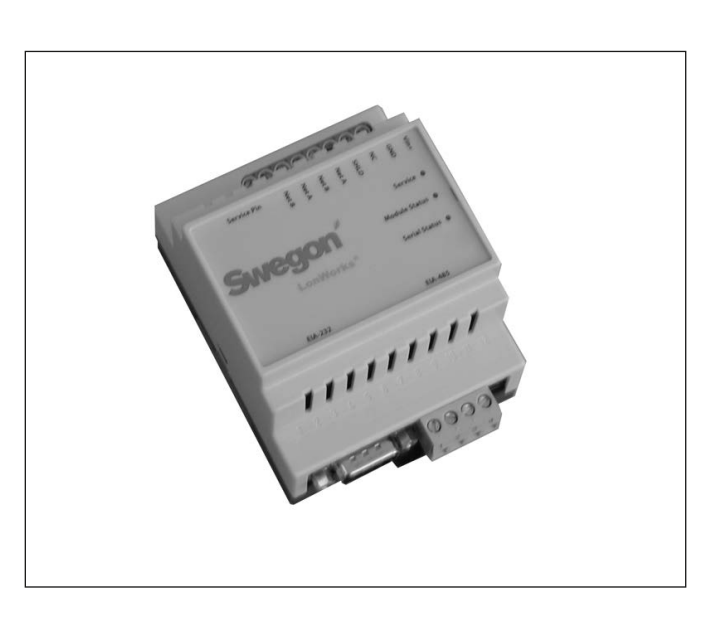

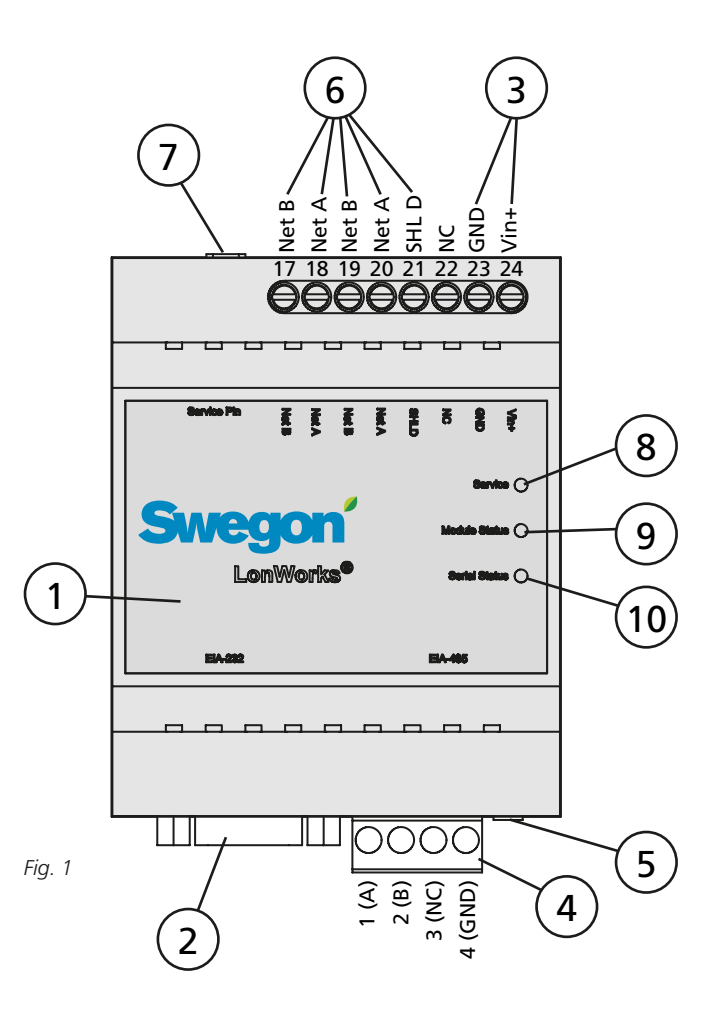

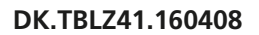

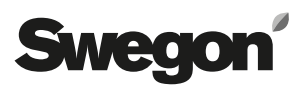

### *2. Konfiguration*

Kommunikationsenheden skal konfigureres, før den sættes i drift. Tilslut strøm til enheden med 24 VAC, enten provisorisk eller iht. beskrivelsen i afsnit 4. Installation.

Konfigurér enheden ved hjælp af konfigurationsprogrammet

GOLDen GATE Config, som kan hentes på Swegons hjemmeside

http://www.swegon.com under Software. Installér programmet som beskrevet i vejledningen i setup-vinduet.

Der kræves en computer med Windows 98 SE eller nyere samt en seriel RS-232-port. Brug det medfølgende serielle kabel med dobbelte 9-polede D-sub-hunstik. Start konfigurationsprogrammet, og vælg Golden Gate LonWorks, se fig. 2.

Vælg seriel port og version (GOLD 4A, B, C, D, E, F eller COMPACT), se figur 3.

Get Config=Aktuel indstilling og programversion i kommunikationsenheden.

Set Config=Overfør indstillinger i konfigurationsprogrammet til kommunikationsenheden.

Uppgrade FW=Henter nyt program til den ønskede version i kommunikationsenheden. Åbn den ønskede programfil. Den ligger i den installerede mappe "GOLDen GATE Config".

Åbn den aktuelle fil, som derefter installeres i den tilkoblede enhed.

Der vises et vindue, når enheden er programmeret. Efter installationen kan det være nødvendigt at slukke for kommunikationsenheden og tænde den igen.

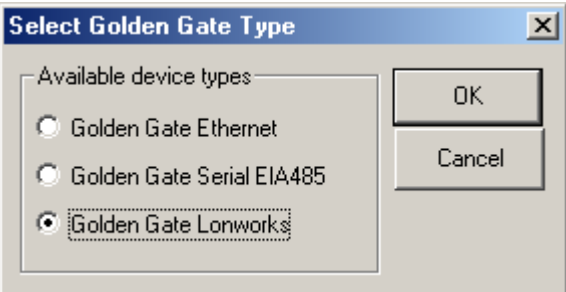

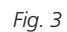

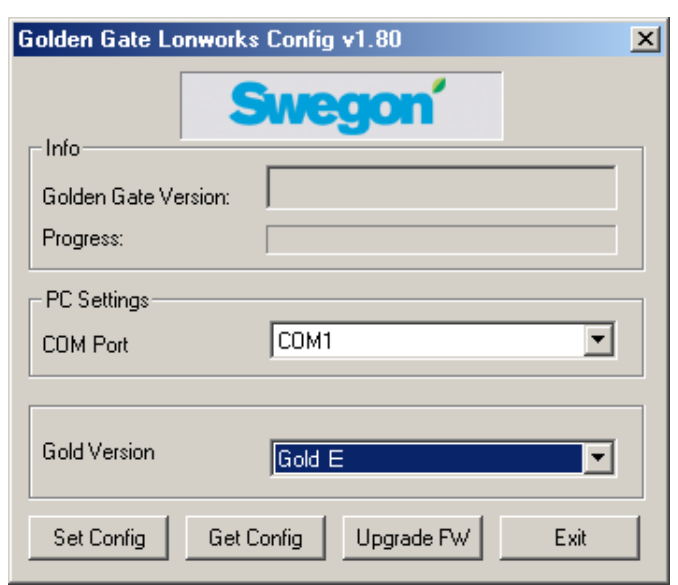

#### *3. Installation*

**Swego** 

#### *3.1 GOLD, version E/F*

Placér kommunikationsenheden på DIN-skinnen i aggregatets styreskab eller i en valgfri indkapsling.

Tilslut strømmen 24 VAC til klemmerne Vin+ (24) og GND (23). Strømmen kan hentes fra aggregatets styreenhed, se nedenfor og B i fig. 4.

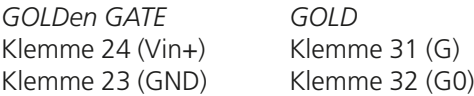

Tilslut netværk fra kommunikationsenheden GOLDen GATE til styreenheden GOLD (A i fig. 4). Brug et 3-lederkabel.

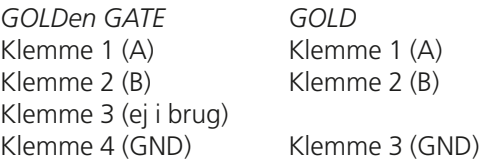

DIL-kontakten skal være i position ON (se fig. 1, punkt 5).

Tilslut Lonworks-netværket til kommunikationsenheden, NET A (klemme 18 eller 20), NET B (klemme 17 eller 19) og en eventuel skærm til SHLD (klemme 21).

Kommunikation mellem kommunikationsenhed og aggregat aktiveres ved at vælge LON i håndterminalen under Funktioner/Kommunikation/EIA-485, se også drifts- og vedligeholdelsesvejledning til GOLD.

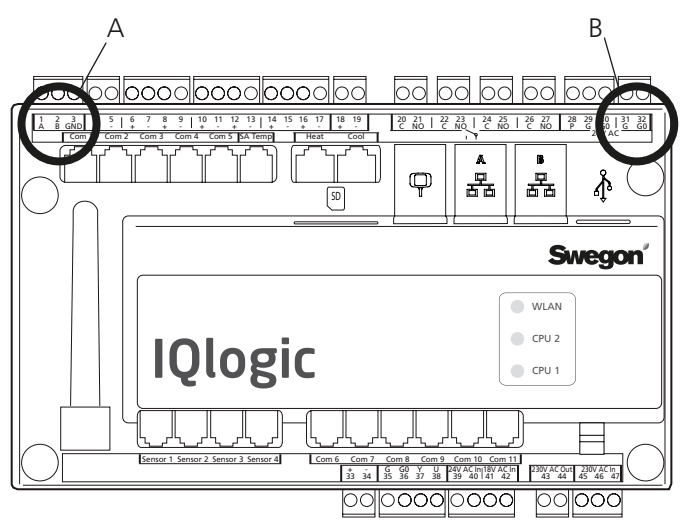

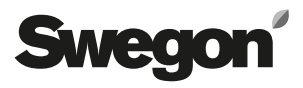

#### *3.2 GOLD, version C/D*

Placér kommunikationsenheden på DIN-skinnen i aggregatets styreskab eller i en valgfri indkapsling.

Tilslut strømmen 24 VAC til klemmerne Vin+ (24) og GND (23). Strømmen kan hentes fra aggregatets styreenhed, se nedenfor og B i fig. 5.

*GOLDen GATE GOLD*

Klemme 24 (Vin+) Klemme 58 eller 60 (G) Klemme 23 (GND) Klemme 59 eller 61 (G0)

Tilslut netværk fra kommunikationsenheden GOLDen GATE til styreenheden GOLD (A i fig. 5). Brug et 3-lederkabel.

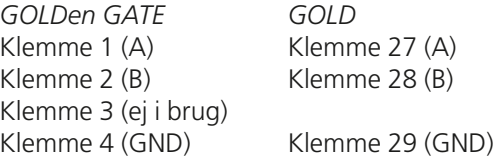

DIL-kontakten skal være i position ON (se fig. 1, punkt 5).

Tilslut Lonworks-netværket til kommunikationsenheden, NET A (klemme 18 eller 20), NET B (klemme 17 eller 19) og en eventuel skærm til SHLD (klemme 21).

Start kommunikationen mellem kommunikationsenheden og aggregatet ved at foretage nedenstående indstillinger. Søgestien i terminalen er INDSTILLINGER/INSTALLATION/ KOMMUNIKATION/EIA485 og PROTOKOL/INDSTILLINGER, se også drifts- og vedligeholdelsesvejledningen GOLD.

Vælg indstillingen LONWORKS/TREND under EIA-485/ PROTOKOL.

Kontrollér, at følgende værdier er indstillet under EIA-485/ INDSTILLINGER.

Adresse  $= 1$ . Hastighed  $=$  38400 Paritet = ingen. Stopbits  $= 1$ .

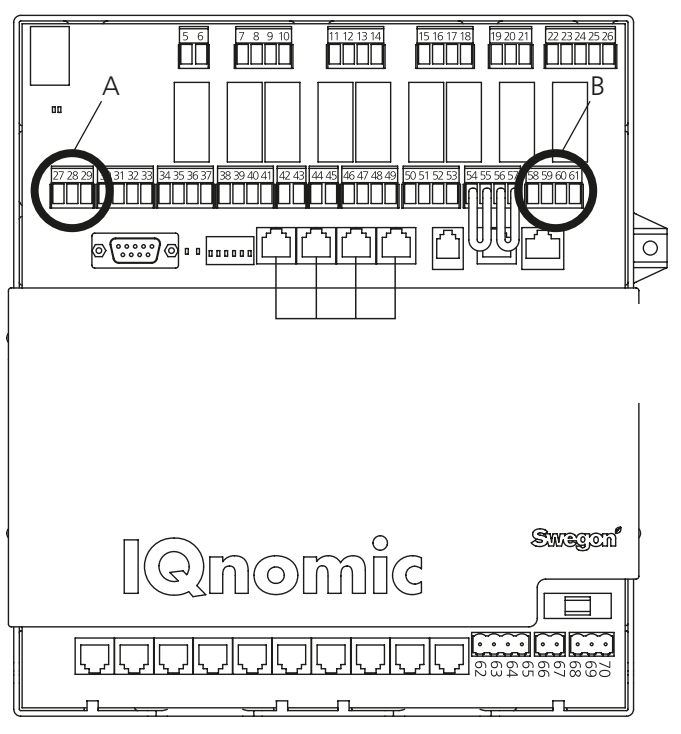

#### *3.3 COMPACT*

Placér kommunikationsenheden på DIN-skinnen i aggregatets styreskab eller i en valgfri indkapsling.

Tilslut forsyningsspændingen 24 VAC til klemmerne Vin+ (24) og GND (23). Forsyningsspændingen kan hentes fra aggregatets styreenhed, se nedenfor og B i fig. 6.

*GOLDen GATE COMPACT* Klemme 24 (Vin+) Klemme 9 (G) Klemme 23 (GND) Klemme 10 (G0).

Tilslut netværk fra kommunikationsenheden GOLDen GATE til styreenheden COMPACT (A i fig. 6). Brug et 3-lederkabel.

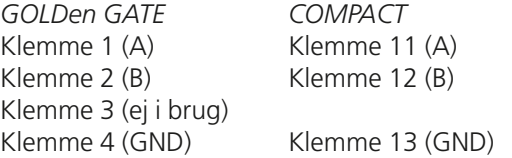

DIL-kontakten skal stå i position ON (se fig. 1, punkt 5).

Tilslut Lonworks-netværket til kommunikationsenheden, NET A (klemme 18 eller 20), NET B (klemme 17 eller 19) og en eventuel skærm til SHLD (klemme 21).

Start kommunikationen mellem kommunikationsenheden og aggregatet ved at foretage nedenstående indstillinger. Søgestien i terminalen er INDSTILLINGER/INSTALLATION/ KOMMUNIKATION/EIA485 og PROTOKOL/INDSTILLINGER, se også installations- og vedligeholdelsesvejledningen COMPACT.

Vælg indstillingen LONWORKS/TREND under EIA-485/ PROTOKOL.

Kontrollér, at følgende værdier er indstillet under EIA-485/ INDSTILLINGER.

Adresse  $= 1$ . Hastighed  $=$  38400 Paritet = ingen. Stopbits  $= 1$ .

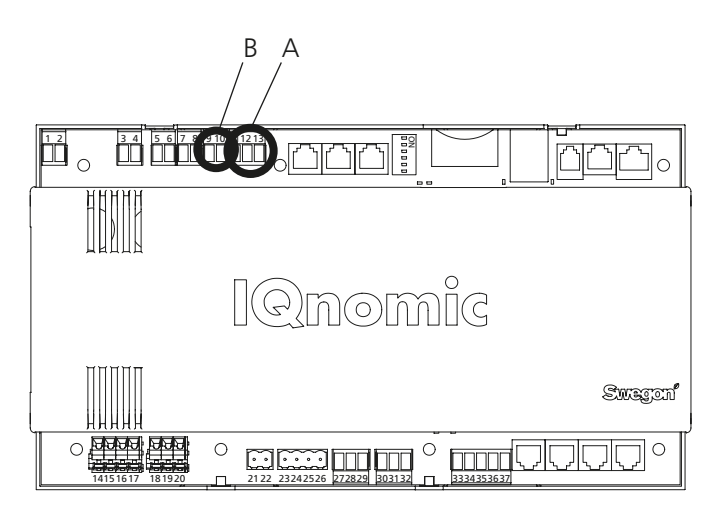

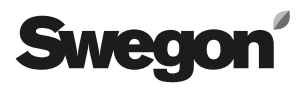

#### *3.4 GOLD, version B*

Placér kommunikationsenheden på DIN-skinnen ved siden af aggregatets tilkoblingshætte.

Tilslut forsyningsspændingen 24 VAC til klemmerne Vin+ (24) og GND (23). Strømmen kan tilføres fra aggregatets styreskab, se nedenfor.

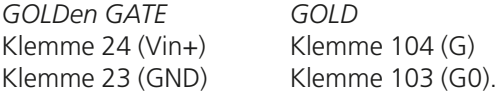

Tilslut netværk fra kommunikationsenheden GOLDen GATE (punkt 2 i fig. 1) til styreenheden GOLD (stik til LON i fig. 7). Brug det medfølgende datakommunikationskabel.

DIL-kontakt 4 på GOLD-aggregatets styreenhed skal stå i positionen ON, og DIL-kontakt 3 skal stå i positionen OFF (se fig. 7).

Tilslut Lonworks-netværket til kommunikationsenheden, NET A (klemme 18 eller 20), NET B (klemme 17 eller 19) og en eventuel skærm til SHLD (klemme 21).

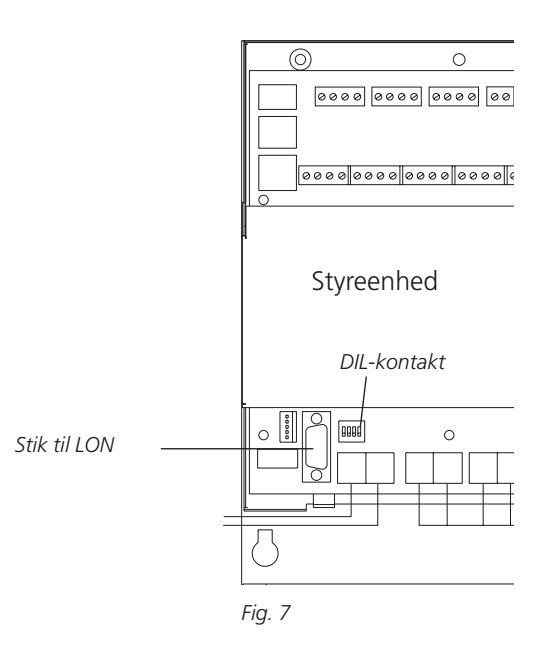

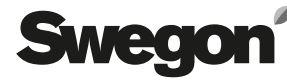

#### *3.5 GOLD, version 4 og version A*

Placér kommunikationsenheden på DIN-skinnen på aggregatets overside ved hurtigkoblinger og kabelgennemføringer.

Tilslut forsyningsspændingen 24 VAC til klemmerne Vin+ (24) og GND (23). Forsyningsspændingen kan hentes fra aggregatets styreenhed, se nedenfor og fig. 8.

*GOLDen GATE GOLD* Klemme 24 (Vin+) Klemme 9 (G) Klemme 23 (GND) Klemme 7 (G0).

Tilslut netværk fra kommunikationsenheden GOLDen GATE til styreenheden GOLD. Brug det medfølgende datakommunikationskabel. Kommunikationskablet har en 4-polet rund hurtigkobling og en 9-polet D-sub-tilslutning. Foretag tilslutning mellem tilslutning A i fig. 8 og punkt 2 i fig. 1.

Tilslut Lonworks-netværket til kommunikationsenheden, NET A (klemme 18 eller 20), NET B (klemme 17 eller 19) og en eventuel skærm til SHLD (klemme 21).

Start kommunikationen mellem kommunikationsenheden og aggregatet ved at indstille LON-LOMMUNIKATION til 0 i håndterminalen.

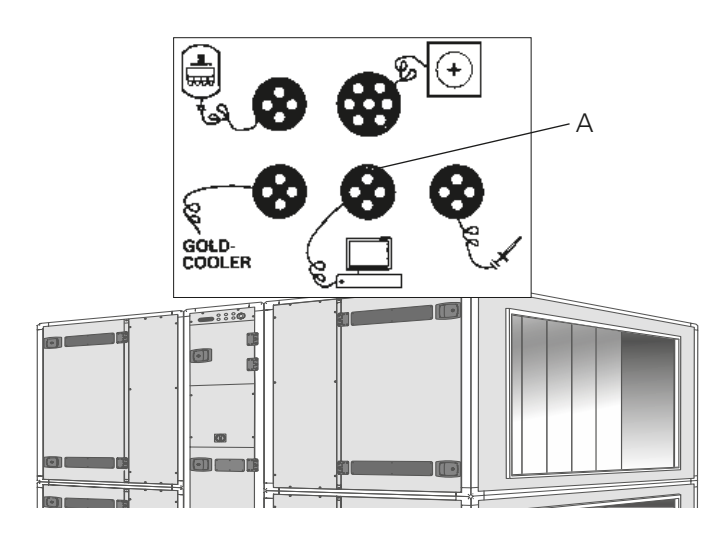

*Fig. 8*

#### *4. Generelle forklaringer*

#### **Service**

Blinker hvis enheden ikke er konfigureret i LonWorks-netværket.

#### **Module Status**

Blinker grønt hvis der er tilsluttet strøm til enheden. Lyser rødt, hvis enheden ikke er konfigureret via Golden Gate Config.

#### **Serial Status**

Blinker grønt, når enheden kommunikerer med GOLD. Lyser rødt, når der ikke registreres et netværk. LON-netværket skal kobles sammen af en netværksoperatør.

#### **Diverse**

For at opnå korrekt funktion skal afslutningstermineringer anvendes. Netværksoperatøren vælger termineringstype afhængig af den valgte type bustopologi.

Netværksoperatøren får kommunikationens individuelle identifikationskode ve hjælp af trykknappen "Service Request pin".

Ved kommunikation kan en liste over de tilgængelige parametre hentes fra kommunikationsenheden. Ud fra denne liste vælges de ønskede parametre. Denne liste ligger også i den installerede mappe GOLDen GATE Config som en xif-fil. Parametrene for version C er også beskrevet i funktionsprofilen, som kan ses på vores hjemmeside www.swegon.com, under Produkter/Aggregater/Enhedsaggregat GOLD. Kontakt Swegon for at få oplysninger om de øvrige versioner.

GOLD-aggregatet arbejder uanset om LON-netværket er aktivt eller ej.

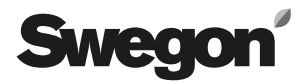